## web2py Dojo @PyCon 2009

## Goal

- Write an application that allows you to post news (in markdown syntax), attach and link documents to news, restrict access, provides login, logout, registration, and exposes the posted news as multiple services.
- 29 (models) + 47 (controllers) + 45 (views) = 121 total lines of code
- type only stuff in blue

## Part 0

- Download "web2py 1.59" from <http://www.web2py.com>
- Start it with:
	- **\$ python web2py.py**
- Create an application called "news"

## Part 1

- Create a table "news\_item" with fields:
	- title
	- body
	- posted\_on

### FILE: applications/news/models/db.py

```
try:
     from gluon.contrib.gql import * 
except:
     db = SQLDB('sqlite://storage.db') # connect to SQLite
else:
    db = GQLDB() # connect to Google BigTable
    session.connect(request, response, db=db)
db.define_table('news_item',
    db.Field('title',length = 128),
```

```
 db.Field('body','text'),
```

```
 db.Field('posted_on','datetime'))
```
## Part 1

- Create a table "document" with fields
	- news id which references news item
	- name
	- uploaded file

### FILE: applications/news/models/db.py

```
try:
     from gluon.contrib.gql import * 
except:
     db = SQLDB('sqlite://storage.db') # connect to SQLite
else:
     db = GQLDB() # connect to Google BigTable 
    session.connect(request, response, db=db)
db.define_table('news_item',
    db.Field('title',length = 128),
    db.Field('body','text'),
    db.Field('posted_on','datetime'))
db.define_table('document',
    db.Field('news_id',db.news_item),
    db.Field('name',length = 128),
    db.Field('file','upload'))
```
# Try appadmin

- [http://127.0.0.1:8000/news/appadmin](http://127.0.0.1:8000/dojo/appadmin)
- Try insert some records
- Try select some records

## Part II

- Hide some fields that should be filled automatically
- Add validators:
	- news item.title has to be unique
	- ...
- Create a simple index controller

### FILE: applications/news/models/db.py

```
db.define_table('news_item',
    db.Field('title',length = 128),
    db.Field('body','text'),
    db.Field('posted_on','datetime', writable=False))
db.news\_item.title.request = \n\ [IS_NOT_EMPTY(), IS_NOT_IN_DB(db,'news_item.title')]
db.define_table('document',
    db.Field('news_id',db.news_item),
   db. Field('name', length = <math>128</math>), db.Field('file','upload'))
```

```
db.document.news_id.readures = \n\ IS_IN_DB(db,'news_item.id','%(title)s')
db.document.name.requires = IS_NOT_EMPTY()
```
#### web2py<sup>n</sup> admin

site about design errors logout help

#### Editing file "news/models/db.py"

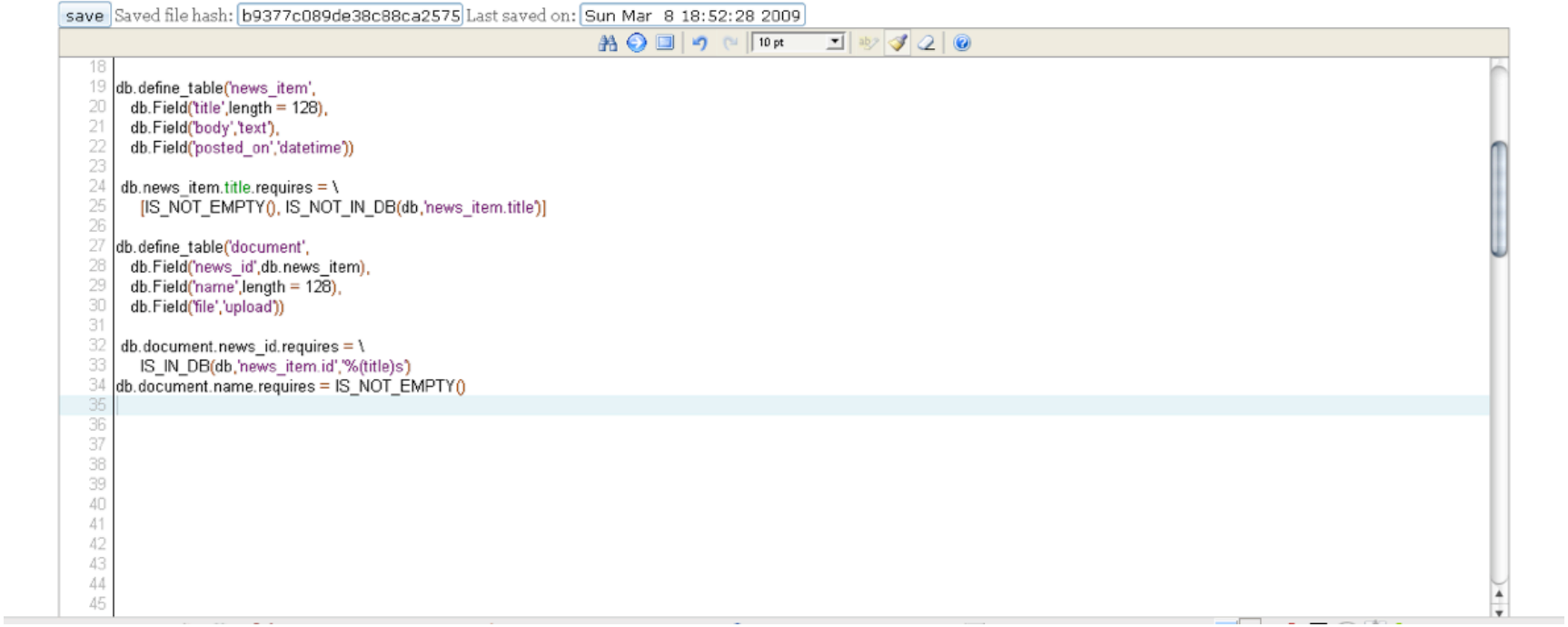

# Try appadmin again

- [http://127.0.0.1:8000/news/appadmin](http://127.0.0.1:8000/dojo/appadmin)
- Try insert a news item without title

# [http://127.0.0.1:8000/news/default/index](http://127.0.0.1:8000/dojo/default/index) def index(): news = db().select(db.news\_item.ALL) return dict(news = news)

### FILE: applications/news/views/default/index.html

```
{{extend 'layout.html'}}
News</h1>
<ul>
{{for item in news:}}
{{=LI(A(item.title,
         _href=URL(r=request,f='read',args=item.id)))}}
{{pass}}
\langle/ul>
```
# Try index

• [http://127.0.0.1:8000/news/default/index](http://127.0.0.1:8000/dojo/appadmin)

#### [web2py<sup>™</sup>] news

News

• News Today

Powered by web2py (TM) created by Massimo Di Pierro @ 2007, 2008, 2009

-T

## Part III

- add CRUD
- an action to post news
- an action to read news
- an action to edit news
- an action to manage attached documents
- add some views

### FILE: applications/news/models/db.py

try:

from gluon.contrib.gql import \*

except:

 db = SQLDB('sqlite://storage.db') # connect to SQLite else:

 db = GQLDB() # connect to Google BigTable session.connect(request, response, db=db)

from gluon.tools import \* crud=Crud(globals(),db)

```
# http://127.0.0.1:8000/news/default/index 
def index():
     news = db().select(db.news.ALL)
     return dict(news = news)
def post():
     db.news_item.posted_on.default = request.now
     form = crud.create(db.news_item,
                         next=URL(r=request,f='index'))
     return dict(form = form)
```
### FILE: applications/news/views/default/post.html

{{extend 'layout.html'}}

<h1>Post News</h1>

{{=form}}

```
# http://127.0.0.1:8000/news/default/index 
def index():
     news = db().select(db.news.ALL)
     return dict(news = news)
def post():
    db.news_item.posted-on.default = request.now form = crud.create(db.news_item,
                        next=URL(r=request,f='index'))
     return dict(form = form)
# http://127.0.0.1:8000/news/default/read/[id] 
def read():
     item = db.news_item[request.args[0]]
```

```
 return dict(item = item)
```

```
# http://127.0.0.1:8000/news/default/edit/[id] 
def edit():
     item = db.news_item[request.args[0]]
    form = crud.update(db.newListener, item, next=URL(r=request,args=item.id))
     return dict(form = form)
```
### FILE: applications/news/views/default/edit.html

{{extend 'layout.html'}}

<h1>Edit News</h1>

{{=form}}

```
# http://127.0.0.1:8000/news/default/edit/[id] 
def edit():
     item = db.news_item[request.args[0]]
    form = crud.update(db.newListener, item, next=URL(r=request,args=item.id))
     return dict(form = form)
# http://127.0.0.1:8000/news/default/attachments/[id] 
def attachments():
     item = db.news_item[request.args[0]]
     db.document.news_id.writable = False
    db.document.news id.default = item.id form = crud.create(db.document,
                         next=URL(r=request,args=item.id))
     documents = db(db.document.news_id==item.id).select()
```

```
 return dict(item=item,form=form,documents=documents)
```
def download(): return response.download(request,db)

#### FILE: applications/news/views/default/attachments.html

```
{{extend 'layout.html'}}
<h1>Attachments to New Item</h1>
<h2>{{=item.title}}</h2>
<sub>u</sub>l<sub>></sub></sub>
{{for doc in documents:}}
{E=LI(A(doc.name, _href=URL(r=request,f='download',args=doc.file)))}}
{{pass}}
</ul>
```
<h2>Post new document</h2>

 $\{\{\text{\textless}\}$ 

# Try post, list, edit

- [http://127.0.0.1:8000/news/default/post](http://127.0.0.1:8000/dojo/appadmin)
- [http://127.0.0.1:8000/news/default/index](http://127.0.0.1:8000/dojo/appadmin)
- [http://127.0.0.1:8000/news/default/edit/](http://127.0.0.1:8000/dojo/appadmin)[id]
- [http://.../news/default/attachments/](http://127.0.0.1:8000/dojo/appadmin)[id]

#### [web2py<sup>™</sup>] news

#### **Edit News**

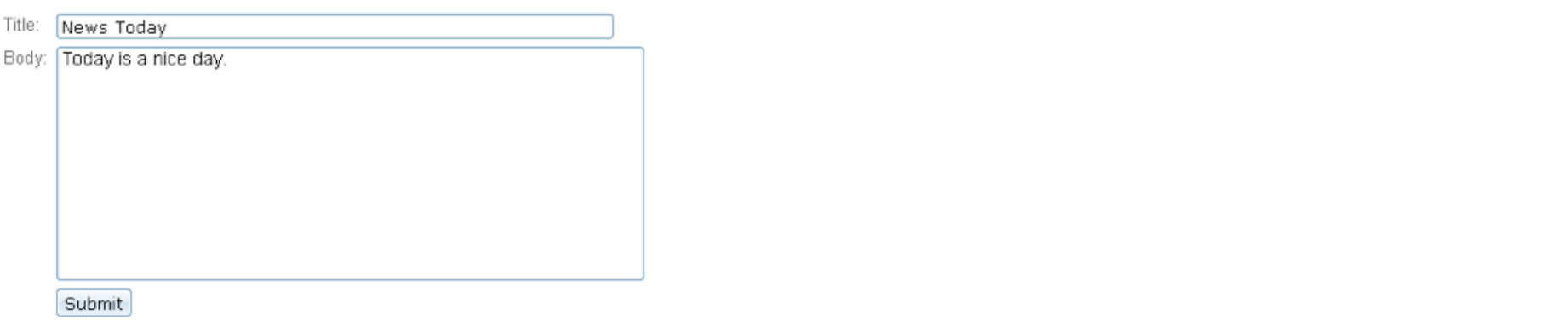

Powered by web2py (TM) created by Massimo Di Pierro @ 2007, 2008, 2009

 $\Box$   $\Box$   $\Box$   $\Box$ 

#### $[web2py^m]$ news

#### Attachments to New Item

#### News Today

#### Post new document

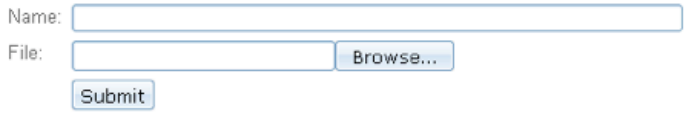

Powered by web2py (TM) created by Massimo Di Pierro @ 2007, 2008, 2009

 $\mathbf{1}$ - 7

## Part IV

- add Authentication and basic Authorization
- change the news item.created by fields to a reference and see a migration "happen"
- markup actions that require login

### FILE: applications/news/models/db.py

```
from gluon.tools import *
```

```
\#mail = Mail()
#mail.settings.server = 'smtp.gmail.com:587' 
#mail.settings.sender = 'you@gmail.com' 
#mail.settings.login = 'username:password'
```

```
auth = Author(globals(), db)#auth.captcha = Recaptcha('public_key','private_key') 
#auth.settings.mailer = mail 
auth.define_tables()
```

```
crud=Crud(globals(),db)
db.define_table('news_item',
    db.Field('title',length = 128),
    db.Field('body','text'),
    db.Field('posted_on','datetime',writable=False),
    db.Field('posted_by',db.auth_user,writable=False))
```
- # [http://127.0.0.1:8000/news/default/user/login](http://127.0.0.1:8000/dojo/default/user/login)
- # [http://127.0.0.1:8000/news/default/user/logout](http://127.0.0.1:8000/dojo/default/user/logout)
- # [http://127.0.0.1:8000/news/default/user/register](http://127.0.0.1:8000/dojo/default/user/register)
- # [http://127.0.0.1:8000/news/default/user/change\\_password](http://127.0.0.1:8000/dojo/default/user/change_password)
- # [http://127.0.0.1:8000/news/default/user/profile](http://127.0.0.1:8000/dojo/default/user/profile)
- # [http://127.0.0.1:8000/news/default/user/retrieve\\_password](http://127.0.0.1:8000/dojo/default/user/retrieve_password) def user(): return dict(form=auth())

### FILE: applications/news/views/default/user.html

```
{{extend 'layout.html'}}
<h1>{{=request.args[0].replace('_',' ').capitalize()}}</h1>
\{\{\text{\texttt{=form}}\}\}\{if request.argvs[0] == 'login':}{{=A('register',_href=URL(r=request,f='user/register'))}}<br/>
{{=A('lost password?',_href=URL(r=request,f='user/
retrieve_password'))}}<br/>
{{pass}}
```

```
# http://127.0.0.1:8000/news/default/index 
def index():
     news = db().select(db.news_item.ALL)
     return dict(news = news)
@auth.requires_login()
def post():
    db.news_item.posted-on.default = request.now db.news_item.posted_by.default = auth.user.id
     form = crud.create(db.news_item,
                        next=URL(r=request,f='index'))
     return dict(form = form)
# http://127.0.0.1:8000/news/default/read/[id] 
def read():
```

```
 item = db.news_item[request.args[0]]
 return dict(item = item)
```

```
# http://127.0.0.1:8000/news/default/edit/[id] 
@auth.requires_login()
def edit():
     item = db.news_item[request.args[0]]
     if item.posted_by!=auth.user.id:
         redirect(URL(r=request,f='index'))
    form = crud.update(db.newListener, item, next=URL(r=request,args=item.id))
     return dict(form = form)
```

```
# http://127.0.0.1:8000/news/default/attachments/[id] 
@auth.requires_login()
def attachments():
     item = db.news_item[request.args[0]]
     if item.posted_by!=auth.user.id: 
        redirect(URL(r=request,f='index'))
     db.document.news_id.writable = False
    db.document.newS_id.default = item.id form = crud.create(db.document,
                        next=URL(r=request,args=item.id))
     documents = db(db.document.news_id==item.id).select()
     return dict(item=item,form=form,documents=documents)
```
### FILE: applications/news/views/default/read.html

```
{{extend 'layout.html'}}
```

```
<h1>{{=item.title}}</h1>
```

```
{{from gluon.contrib.markdown import WIKI}}
{{=WIKI(item.body)}}
```

```
{{if auth.is_logged_in() and item.posted_by==auth.user.id:}}
{{=A('edit',
     _href=URL(r=request,f='edit',args=item.id))}} |
{{=A('attachments',
     _href=URL(r=request,f='attachments',args=item.id))}}
{{pass}}
```
# Try register, login, logout

- [http://.../news/default/user/login](http://127.0.0.1:8000/dojo/appadmin)
- [http://.../news/default/user/register](http://127.0.0.1:8000/dojo/appadmin)
- [http://.../news/default/user/logout](http://127.0.0.1:8000/dojo/appadmin)
- [http://.../news/default/user/profile](http://127.0.0.1:8000/dojo/appadmin)
- [http://.../news/default/user/change\\_password](http://127.0.0.1:8000/dojo/appadmin)
- [http://.../news/default/user/retrieve\\_password](http://127.0.0.1:8000/dojo/appadmin)
- check out sql.log for the migration

#### $[web2py^m]$ news

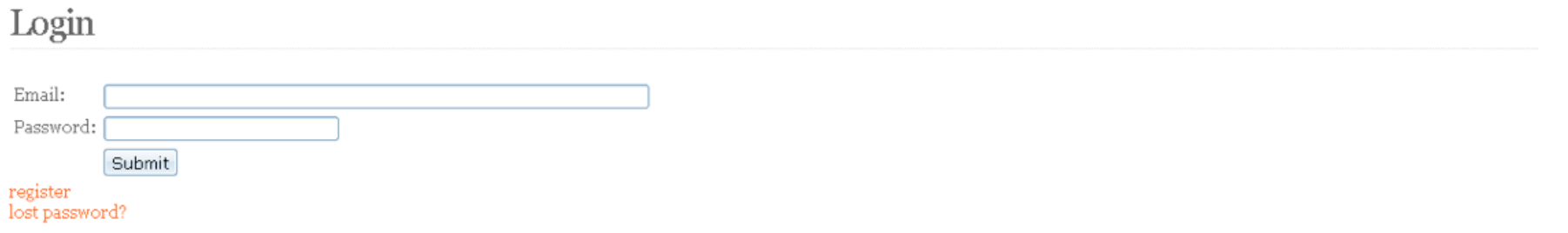

Powered by web2py (TM) created by Massimo Di Pierro @ 2007, 2008, 2009

 $\sqrt{2}$ 

 $-$ 

## Part V

- add a service that to download news in
	- CSV
	- XML
	- JSON
- allows to request the news via
	- JSONRPC
	- XMLRPC
	- AMFRPC for flash

```
service=Service(globals())
@service.csv
@service.xml
@service.json
@service.jsonrpc
@service.xmlrpc
@service.amfrpc
def news():
     return db().select(db.news_item.ALL).as_list()
```
- # [http://127.0.0.1:8000/news/default/call/csv/news](http://127.0.0.1:8000/dojo/default/call/csv/today_news)
- # [http://127.0.0.1:8000/news/default/call/xml/news](http://127.0.0.1:8000/dojo/default/call/xml/today_news)
- # [http://127.0.0.1:8000/news/default/call/json/news](http://127.0.0.1:8000/dojo/default/call/json/today_news)
- # [http://127.0.0.1:8000/news/default/call/jsonrpc](http://127.0.0.1:8000/dojo/default/call/jsonrpc) -> news()
- # [http://127.0.0.1:8000/news/default/call/xmlrpc](http://127.0.0.1:8000/dojo/default/call/xmlrpx) -> news()
- # [http://127.0.0.1:8000/news/default/call/amfrpc](http://127.0.0.1:8000/dojo/default/call/amfrpc) -> news() def call(): return service()

# Try your services

- [http://.../news/default/call/xml/news](http://127.0.0.1:8000/dojo/appadmin)
- [http://.../news/default/call/csv/news](http://127.0.0.1:8000/dojo/appadmin)
- [http://.../news/default/call/json/news](http://127.0.0.1:8000/dojo/appadmin)

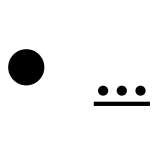

This XML file does not appear to have any style information associated with it. The document tree is shown below.

 $\Box$   $\Box$   $\Box$   $\Box$ 

```
- <items>
```

```
- <item>
```

```
- <record>
    - <field name="body">
       <atom type="str">Today is a nice day.</atom>
      </field>
    - <field name="id">
       <atom type="str">2</atom>
      </field>
    -<field name="posted_on">
       <atom type="str">2009-03-31 09:56:29</atom>
     </field>
    - <field name="title">
        <atom type="str">News Today</atom>
      </field>
    </record>
  \le/item>
</items>
```
## Part VI

- download dev\_appserver
- python dev\_appserver.py /path/to/web2py
- look for the .yaml files under web2py/